## **HOW TO: Access The iNet**

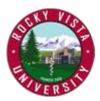

- 1. Access the iNet at <a href="https://inet.rvu.edu">https://inet.rvu.edu</a>
  - a. Do not use Internet Explorer
- 2. Log in

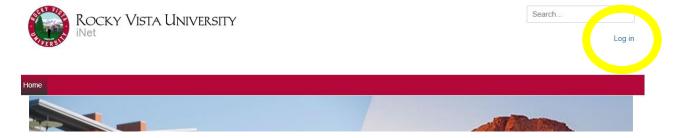

3. Use the same user name and password used to log into Windows on your RVU computer. Use the *Remember Me* box to quickly access the iNet in the future.

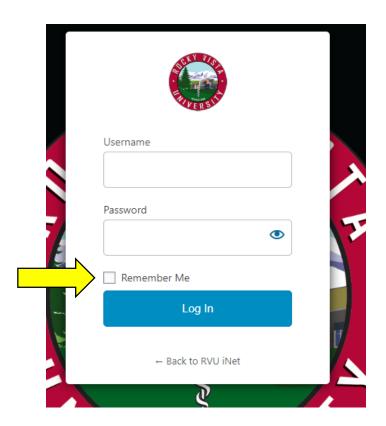